電子入札システムで熊本市上下水道局の案件を表示させるためには、調達案件検索画面の 発注者欄で「熊本市上下水道局」を選択してください。

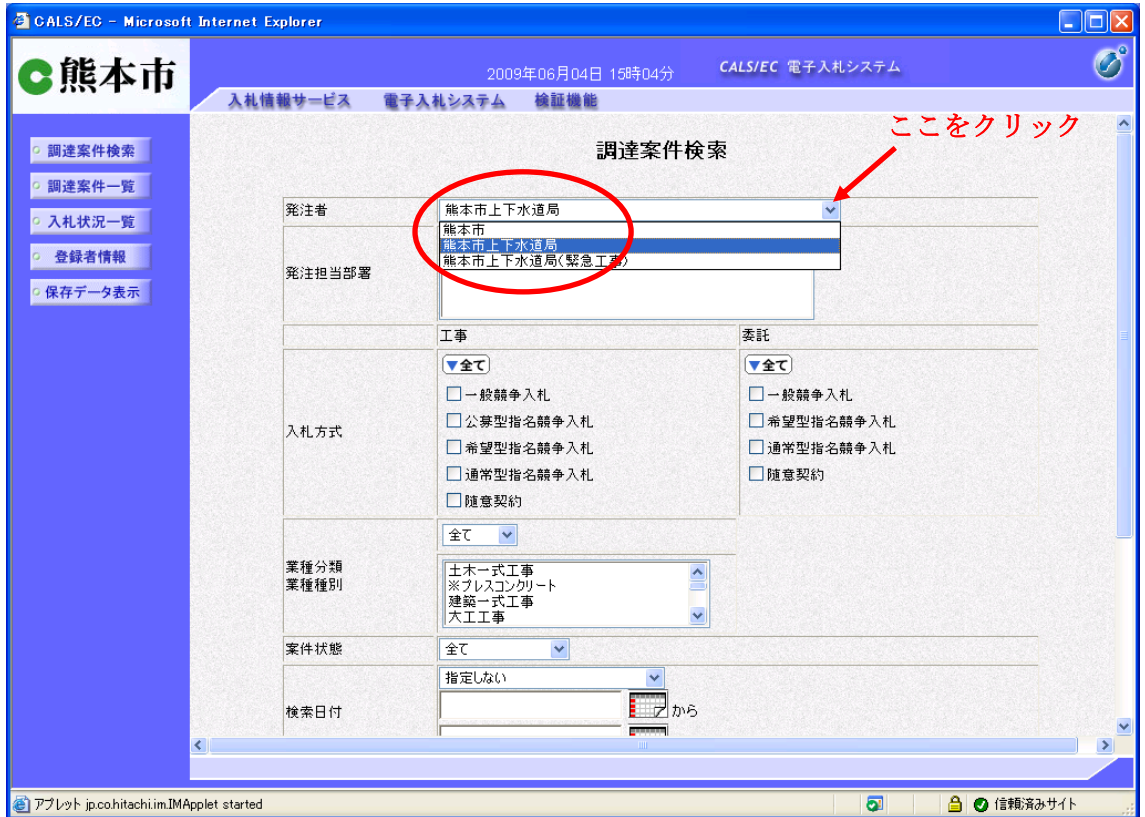